# **NUFinancials Budget Adjustments**

# **Course Guide**

This is an advanced course.

## **Intended Audience**

Financial and business administrators, or anyone who oversees a budget and financial activity

# **Course Format**

This course is online only, but access to learning is continuous and on demand. You may start learning at any time and review the learning materials at any time. Course support is available via e-mail from an instructor. Contact [admin-systems-training@northwestern.edu.](mailto:admin-systems-training@northwestern.edu)

# **Enrollment and Completion**

- Course Registration: Registration via FASIS Self Service is encouraged but optional. Begin the course at any time from the Administrative Systems Training Curriculum. Course sessions are monthly. The purpose of enrollment is to update your Training Summary in FASIS.
- Course Completion: At the end of each month, the instructor marks complete all who enrolled during the month. At that time, Training Summaries are updated.

# **Learning Sequence**

Below is the recommended learning sequence and timeframes.

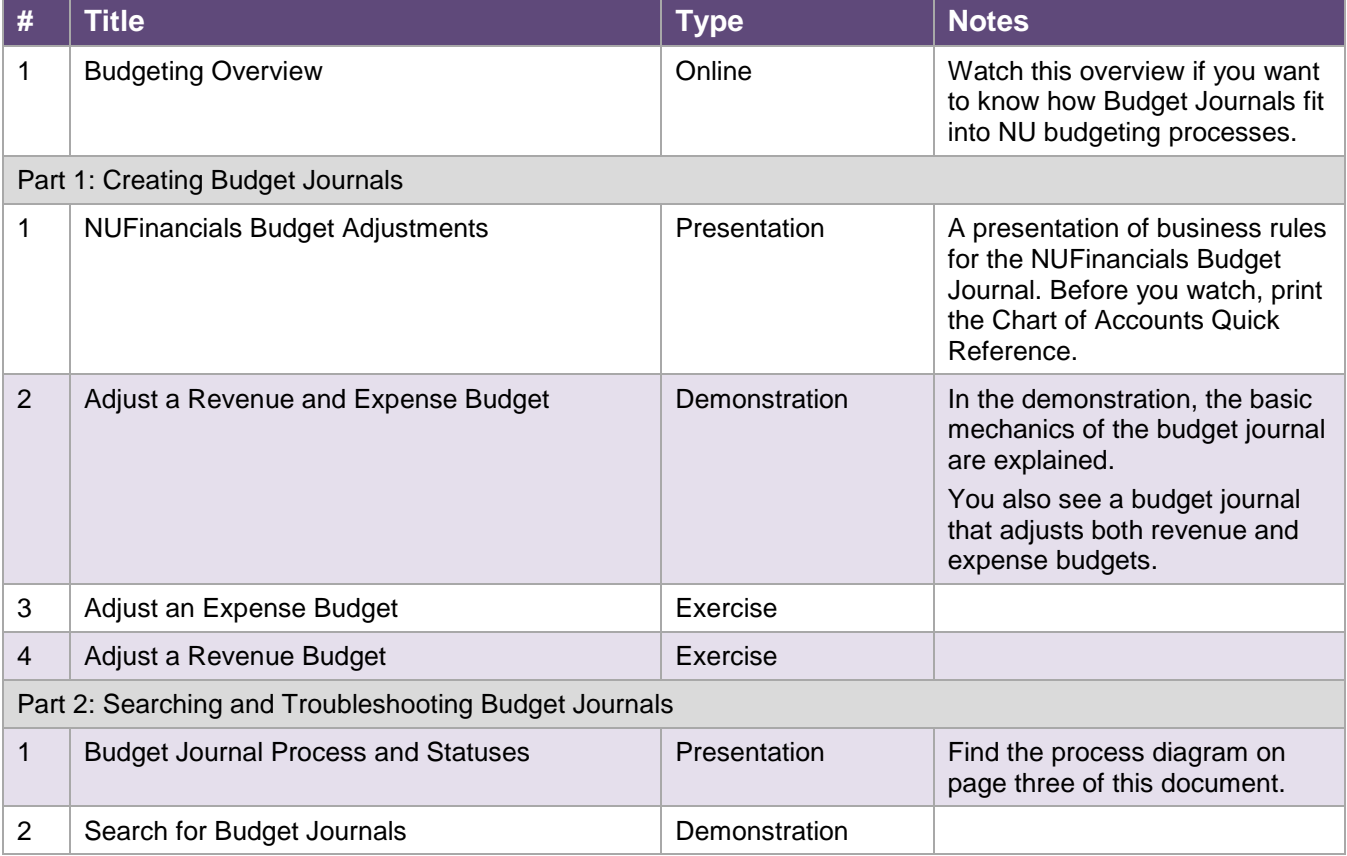

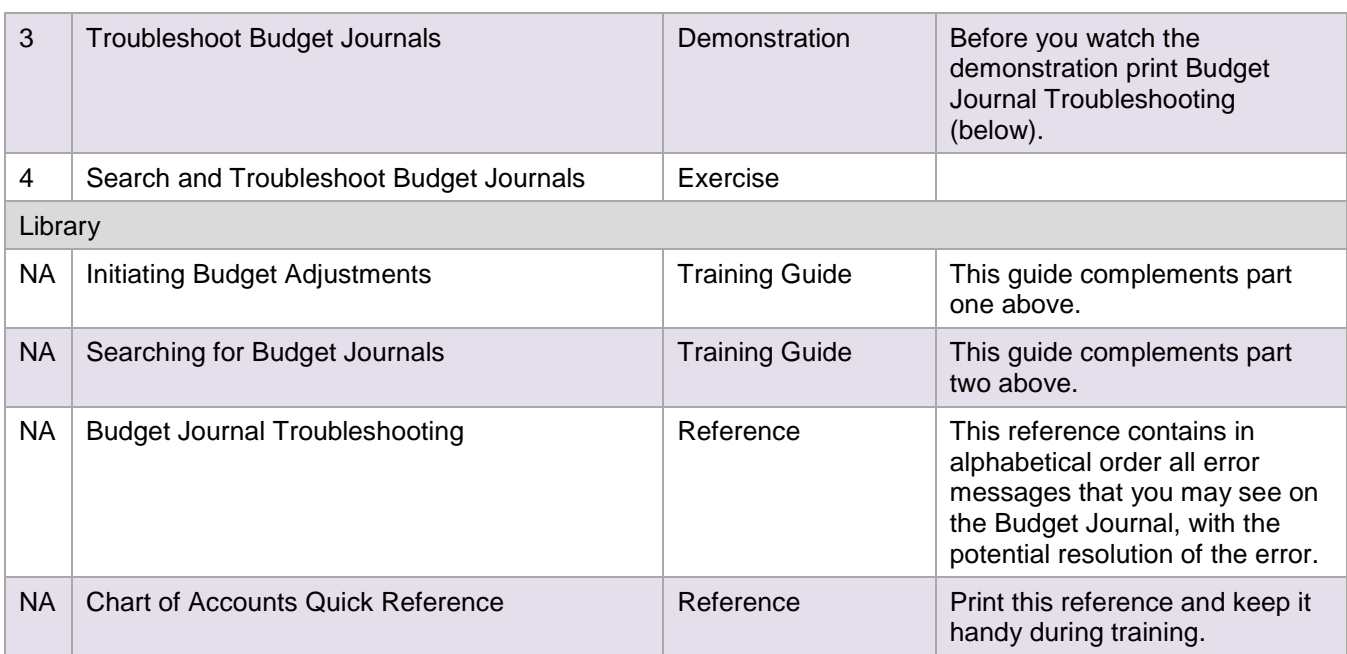

## **Related Resources**

These are links to related business processes and policy.

### Helpful Policy Links

The policy organization governing Budget Journals is the Office of Budget and Planning.

<http://www.northwestern.edu/budget/>

For questions about NU account codes, refer to Accounting Services "Guide to Accounts."

[http://www.northwestern.edu/financial-operations/policies-procedures/reporting/guide-to](http://www.northwestern.edu/financial-operations/policies-procedures/reporting/guide-to-accounts.html)[accounts.html](http://www.northwestern.edu/financial-operations/policies-procedures/reporting/guide-to-accounts.html) 

#### Helpful Reports

All budget journals and their affects are visible in Cognos reports. Approved journals appear on the budget section of the GL008 Revenue and Expense Activity Report.

### Helpful Inquiries

The affects of budget adjustments are visible in NUFinancials budget searches Budget Details and Budget Overview. The journal transactions themselves are visible from the budget searches by drilling to the Activity Log.

# **Using YouTube**

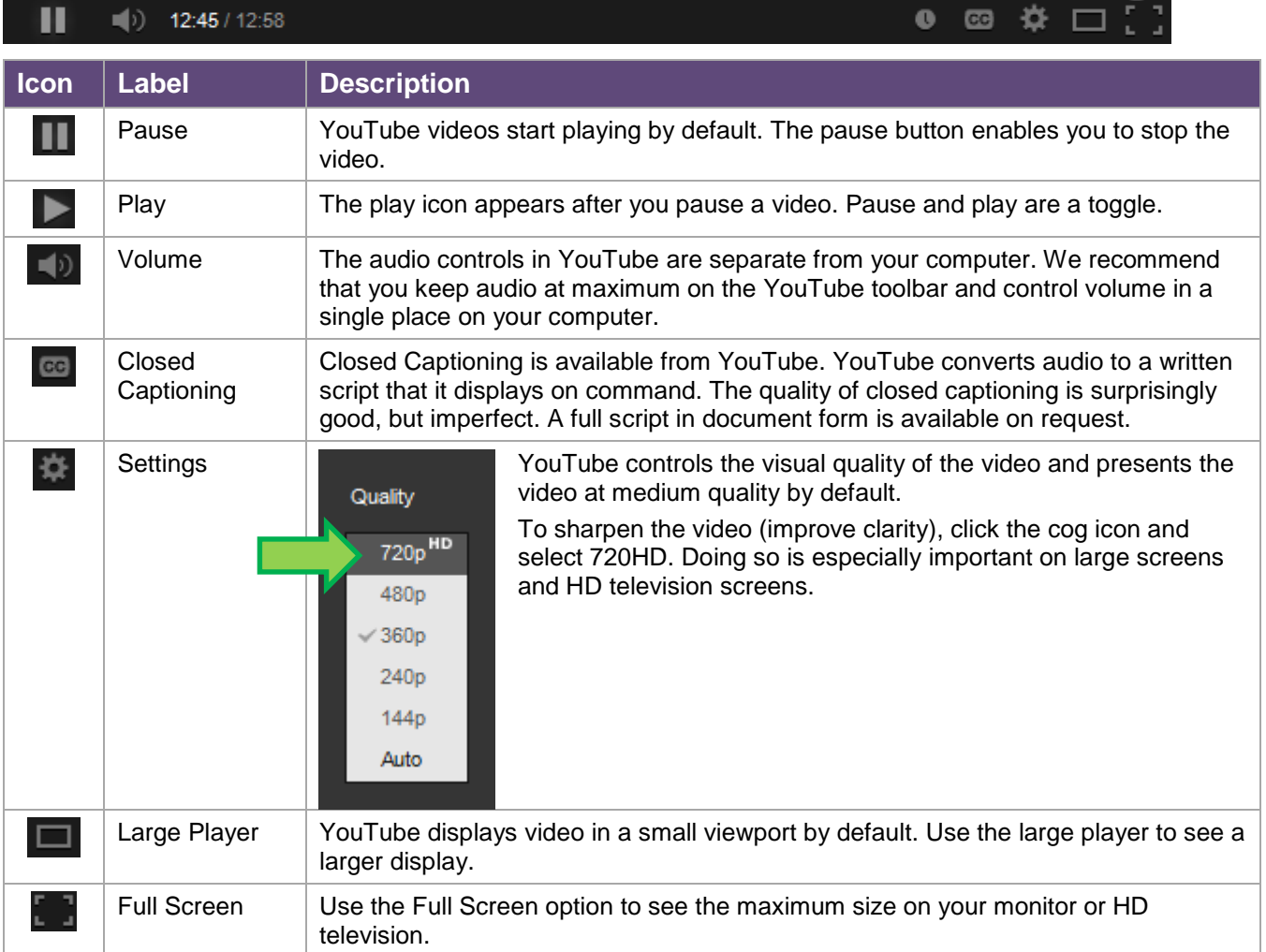

YouTube has functionality that can enhance your experience of the videos.